# **Die elektronische Angebotsabgabe auf der eHAD-Plattform**

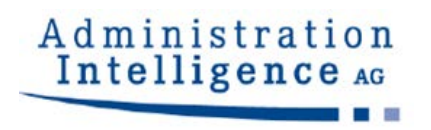

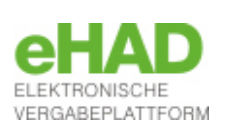

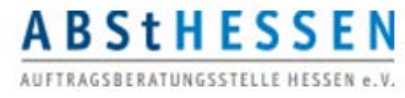

#### **Zugriff auf die Vergabeunterlagen (öffentlich)**

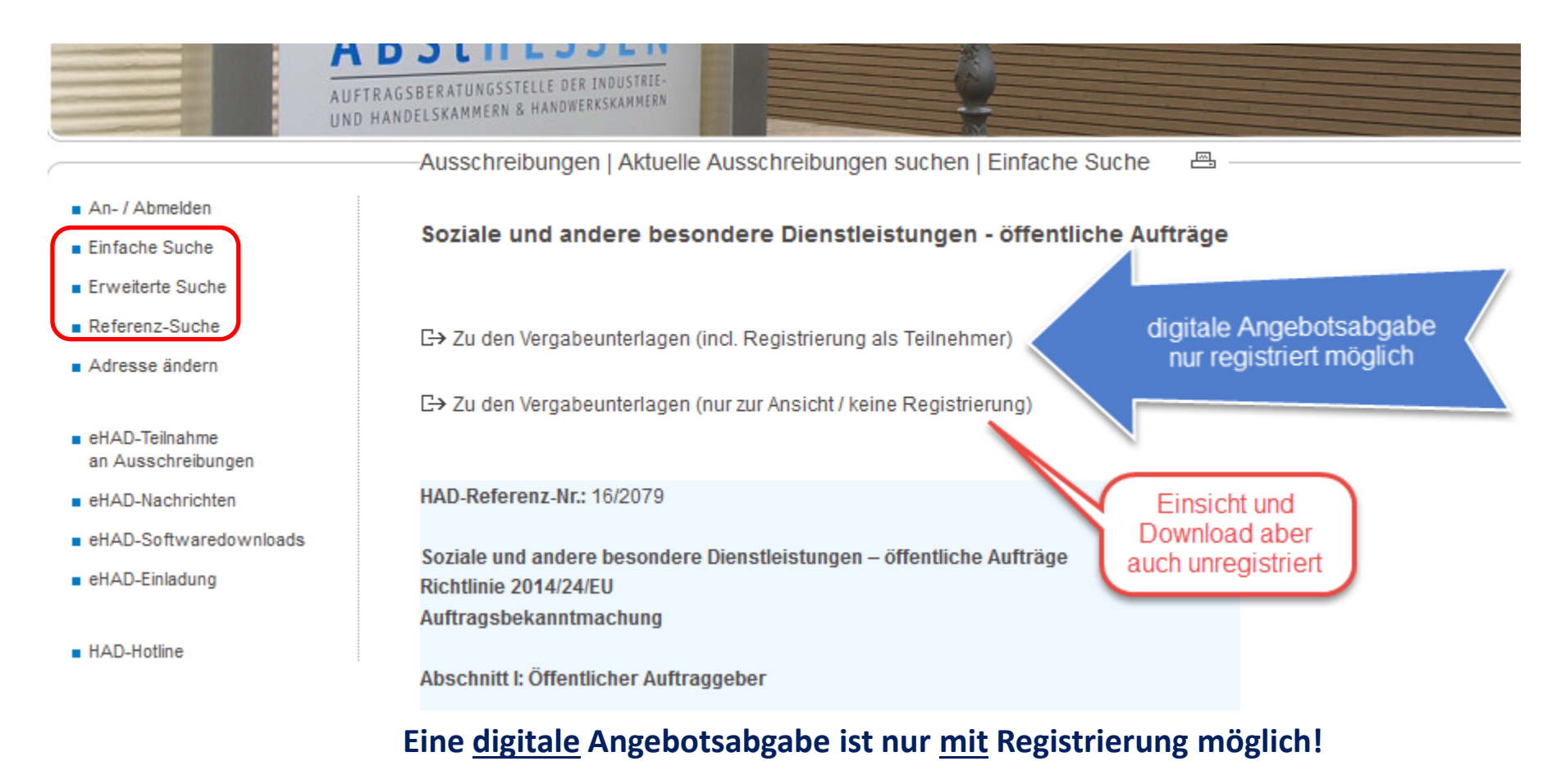

Der **1. Aufruf** der Vergabeunterlagen hierfür erfolgt **immer** über die **HAD-Seite**

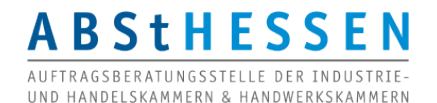

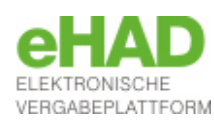

#### **Ansicht der Unterlagen** *ohne* **Registrierung**

#### An- / Abmelden

- Finfache Suche
- **Enveiterte Suche**
- Referenz-Suche
- Adresse ändern
- eHAD-Teilnahme an Ausschreibungen
- eHAD-Nachrichten
- eHAD-Softwaredownloads
- eHAD-Einladung
- HAD-Hotline

#### **Informationen zur Ausschreibung:**

U21-2018-0176, Beschaffung Büromaterial 3. Quartal 2018

Sie haben an dieser Stelle die Möglichkeit, die Unterlagen zur Ansicht herunterzuladen sowie Nachrichten zur Ausschreibung einzusehen, z. B. falls die Vergabestelle auf Bieterfragen geantwortet hat.

Bitte beachten Sie, dass Sie sowohl für die elektronische Kommunikation mit der Vergabestelle, als auch für die elektronische Abgabe eines Teilnahmeantrags oder Angebots auf der Vergabeplattform registriert und Teilnehmer des Verfahrens sein müssen. Eine Registrierung können Sie hier durchführen.

Als Teilnehmer des Verfahrens stehen Ihnen folgende Komfortfunktionen zur Verfügung:

- · Sie werden aktiv informiert, sobald eine neue Version der Unterlagen von der Vergabestelle veröffentlicht wird
- · Sie werden aktiv informiert, sobald die Vergabestelle neue Nachrichten zum Verfahren verschickt

Sofern Sie bereits registriert sind und an der Ausschreibung teilnehmen möchten, so melden Sie sich bitte zunächst mit Ihrem Benutzernamen und Ihrem Passwort hier an.

#### Vergabeunterlagen

Es gilt immer nur die aktuellste Version der Unterlagen. Diese Version ist immer mit der höchsten Versionsnummer versehen. Alle anderen Versionen verlieren damit ihre Gültigkeit.

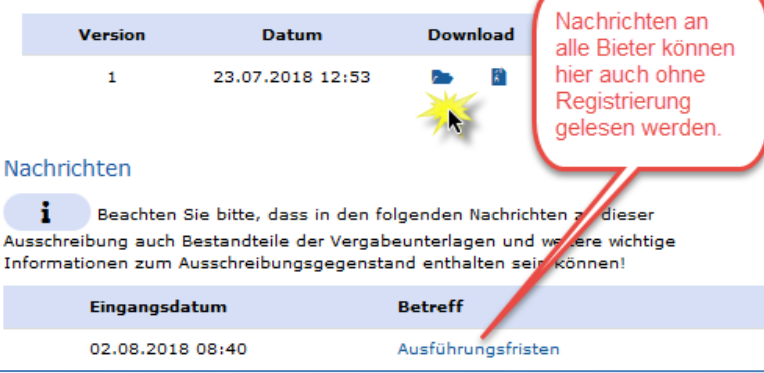

Nachrichten, die die Vergabestelle an **alle** Bieter verfasst, werden auf der HAD-Seite angezeigt!

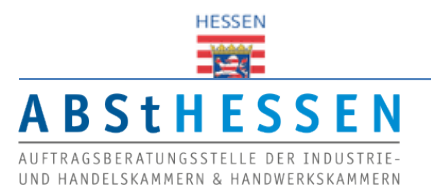

VERGABEPLATTFORM

#### **Starten des Bietercockpits (nach registriertem Zugriff)**

Ausschreibungen | Aktuelle Ausschreibungen suchen | eHAD-Vergabeunterlagen-

#### **Informationen zur Ausschreibung:**

U21-2018-0229, Neubau eines Feuerwehrhauses: Heizung, Sanitär, Lüftung

#### **图 Zur Bekanntmachung**

#### Vergabeunterlagen

Es gilt immer nur die aktuellste Version der Unterlagen. Diese Version ist immer mit der höchsten Versionsnummer versehen. Alle anderen Versionen verlieren damit ihre Gültigkeit.

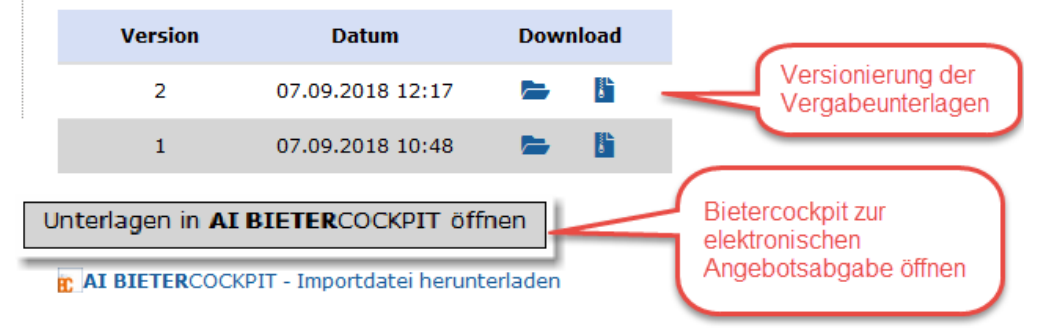

Eine **Änderung** in den Vergabeunterlagen führt zu einer **neuen Komplettversion**, die im *Vergabemanager* vor dem erneuten Versenden erzeugt werden muss. Der **registrierte** Teilnehmer erhält eine **Systemnachricht** über die erneute Veröffentlichung **ohne Details** zur Änderung. Das Bietercockpit bietet stets die **neueste Version zur Bearbeitung** an. (Die **Angebotsabgabe** ist auch mit **veralteter Version** möglich, wenn das Angebot vor Veröffentlichung der neuen Version erstellt wurde. Das Bietecockpit zeigt dann aber einen **Warnhinweis** vor der Abgabe .)

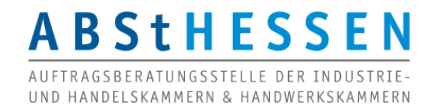

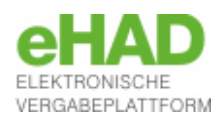

#### **Ansicht Bietercockpit**

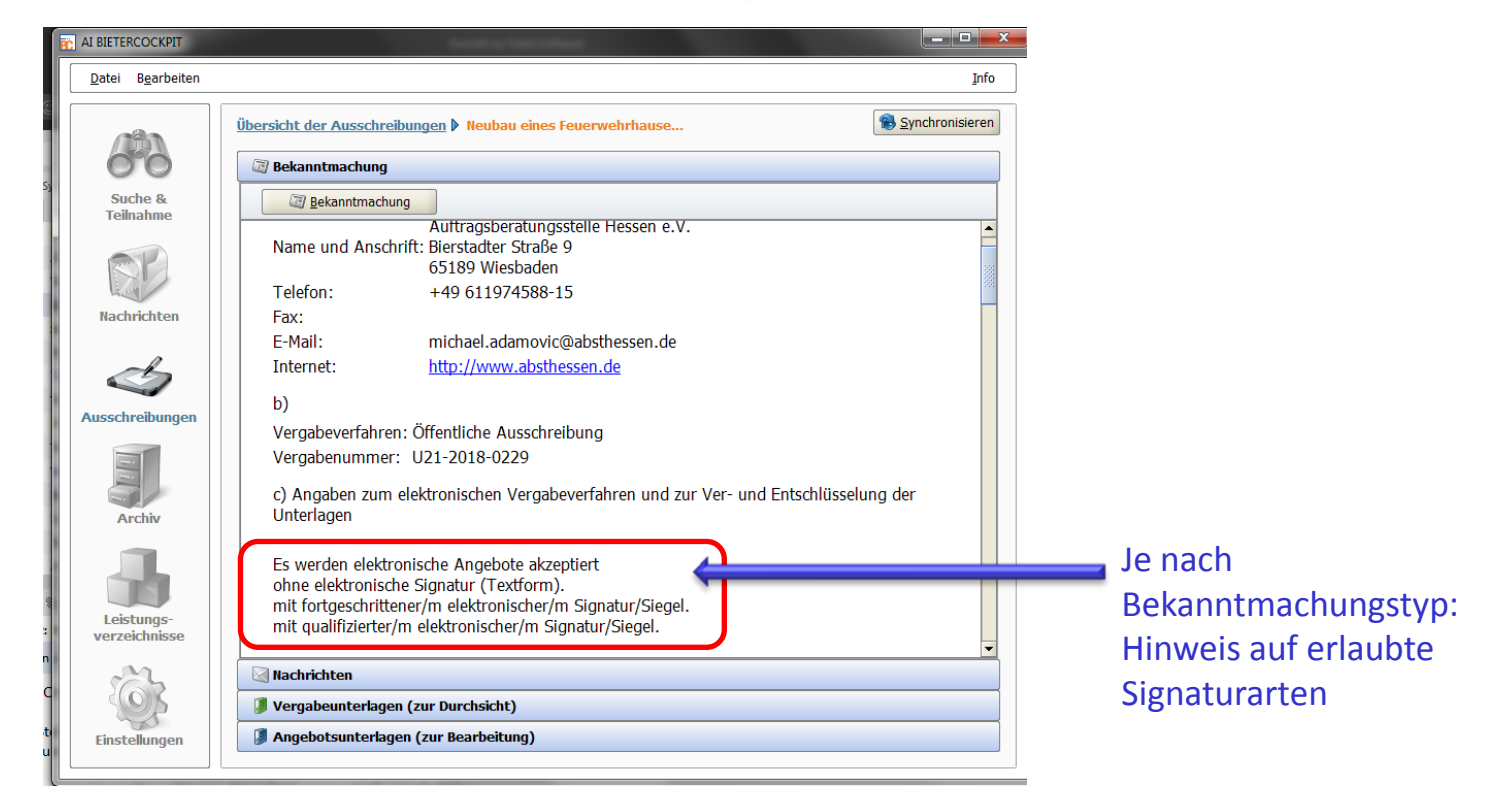

Das Bietercockpit wird **automatisch gestartet** und die in der HAD gewählten **Vergabeunterlagen** darin **automatisch** geöffnet. Das Bietercockpit kann **offline gestartet** werden und nur zur **Synchronisation** mit der Plattform oder **Angebotsabgabe** eine Internetverbindung aufbauen. ABER: **Erstmaliger** Zugriff auf Vergabeunterlagen immer über die HAD-Seite.

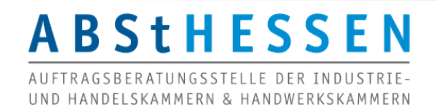

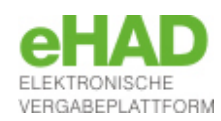

#### **Ansicht Nachrichtenfunktion**

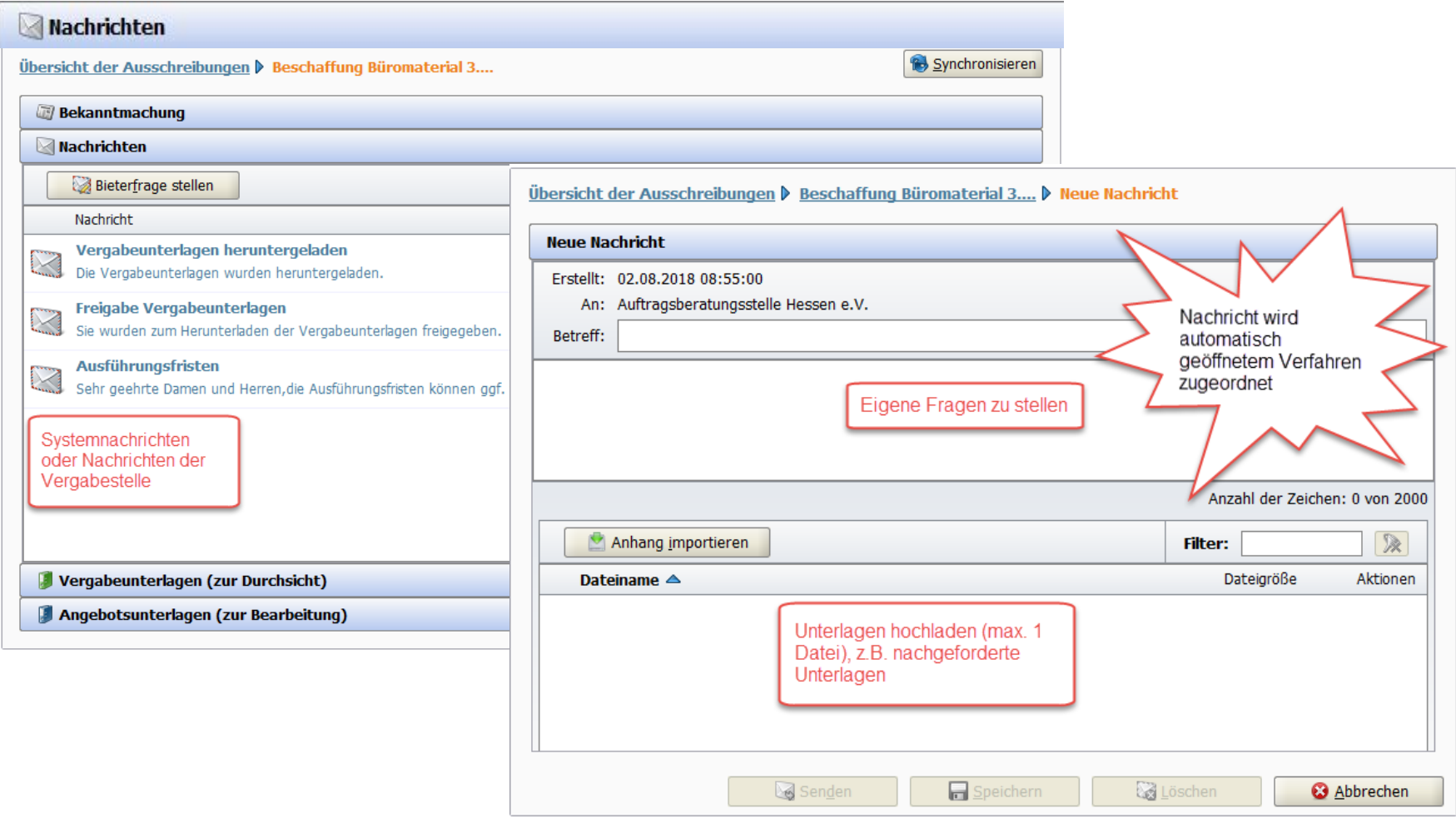

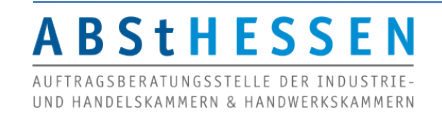

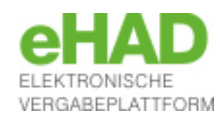

#### **Vergabeunterlagen (zur Durchsicht)**

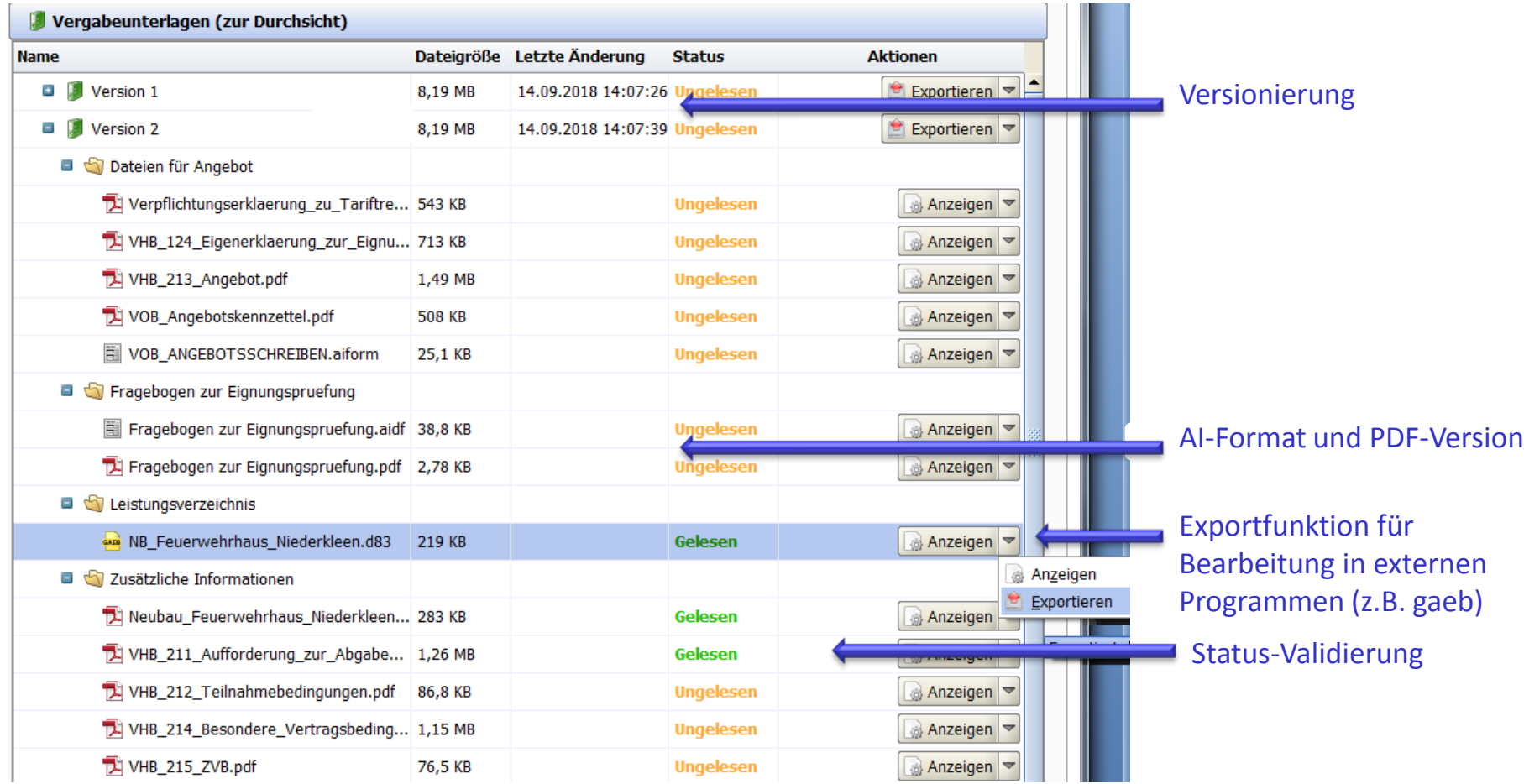

Vergabeunterlagen (zur Duchsicht) enthalten **alle** Vergabeunterlagen inklusive Dateien, die **nur** der **Information** des Bieters dienen und bei der Angebotsabgabe zu berücksichtigen sind ("Zusätzliche Informationen")

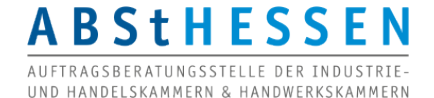

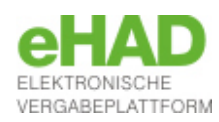

#### **Beispiel** *Bauleistung***: Angebotsunterlagen (zur Bearbeitung)**

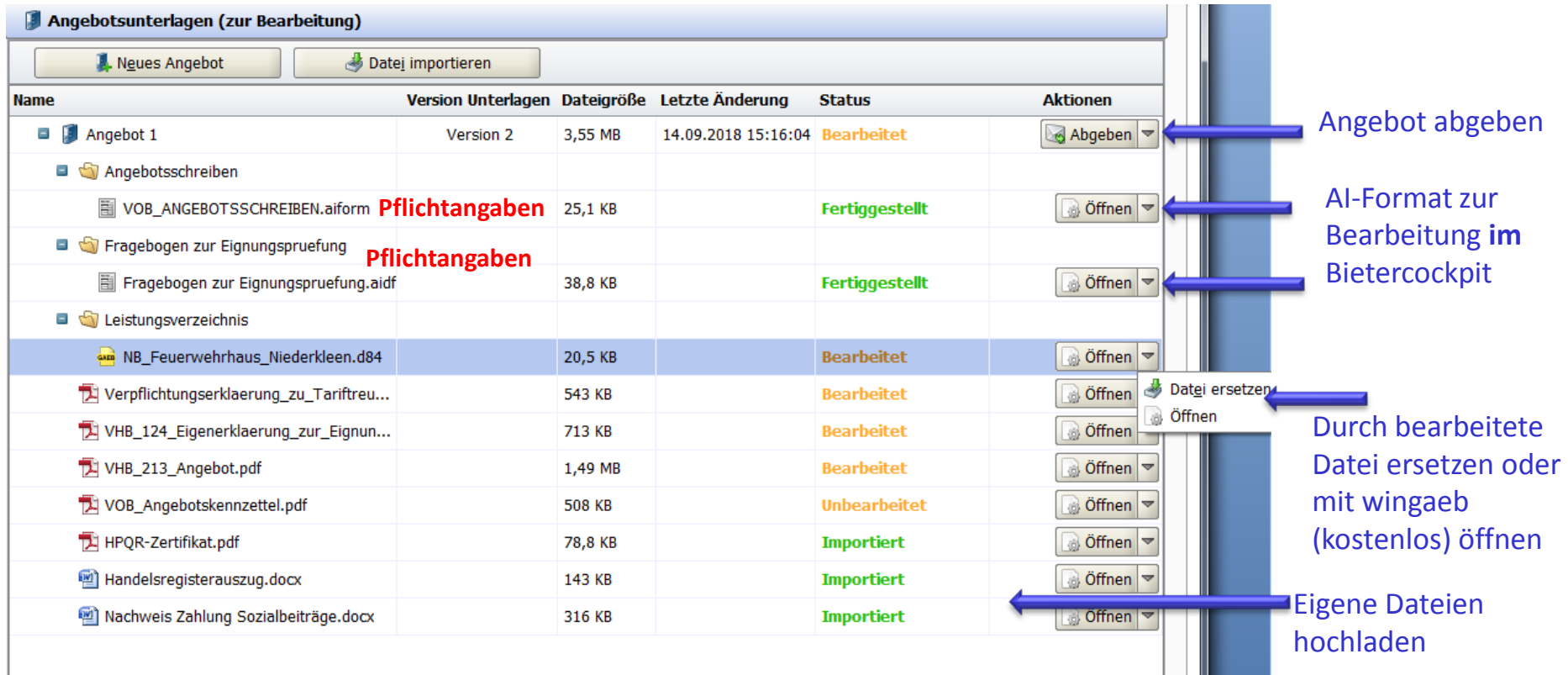

Angebotsunterlagen (zur Bearbeitung) werden **zwingend Bestandteil des Angebots**. Dateien können **nicht gelöscht** werden, aber enthalten mit Ausnahme des Angebotsschreiben in aiform und des Fragenbogens zur Eignungsprüfung in .aidf (falls vorhanden) keine Pflichtangaben, können also "leer" hochgeladen werden. Jede gaeb-Datei **muss** in ein bearbeitetes .84-Format konvertiert sein.

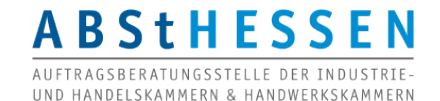

'ERGABEPLATTFORM

## **Beispiel** *Liefer-/Dienstleistung***: Angebotsunterlagen (zur Bearbeitung)**

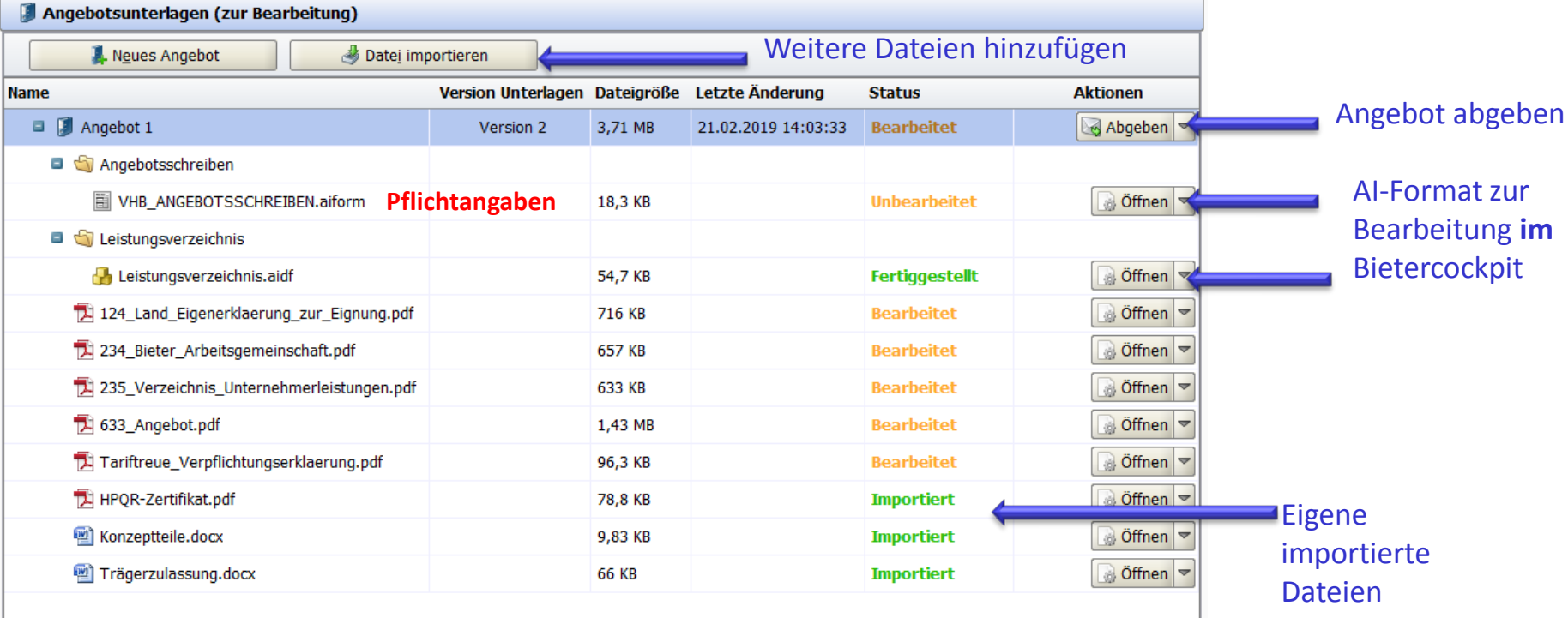

Angebotsunterlagen (zur Bearbeitung) werden **zwingend Bestandteil des Angebots**. Dateien können **nicht gelöscht** werden, aber enthalten mit Ausnahme des Angebotsschreiben in aiform und des Fragenbogens zur Eignungsprüfung in .aidf (falls vorhanden) keine Pflichtangaben, können also "leer" hochgeladen werden. Das Leistungsverzeichnis in **aidf.Form** kann **nur im Bietercockpit** bearbeitet und zwar exportiert **aber nicht reimportiert** werden. Die **Summen** aus dem **Leistungsverzeichnisin aidf.Form** werden **automatisch in** das **Angebotsschreiben in aiform** übernommen.

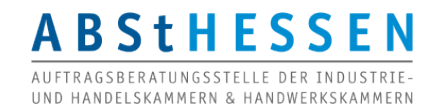

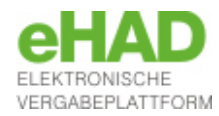

#### **Angebotsabgabe**

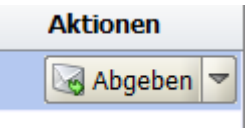

#### Wahl des Signaturniveaus = Vorgabe der Vergabestelle Wahl der Signaturart = Vorgabe der Vergabestelle

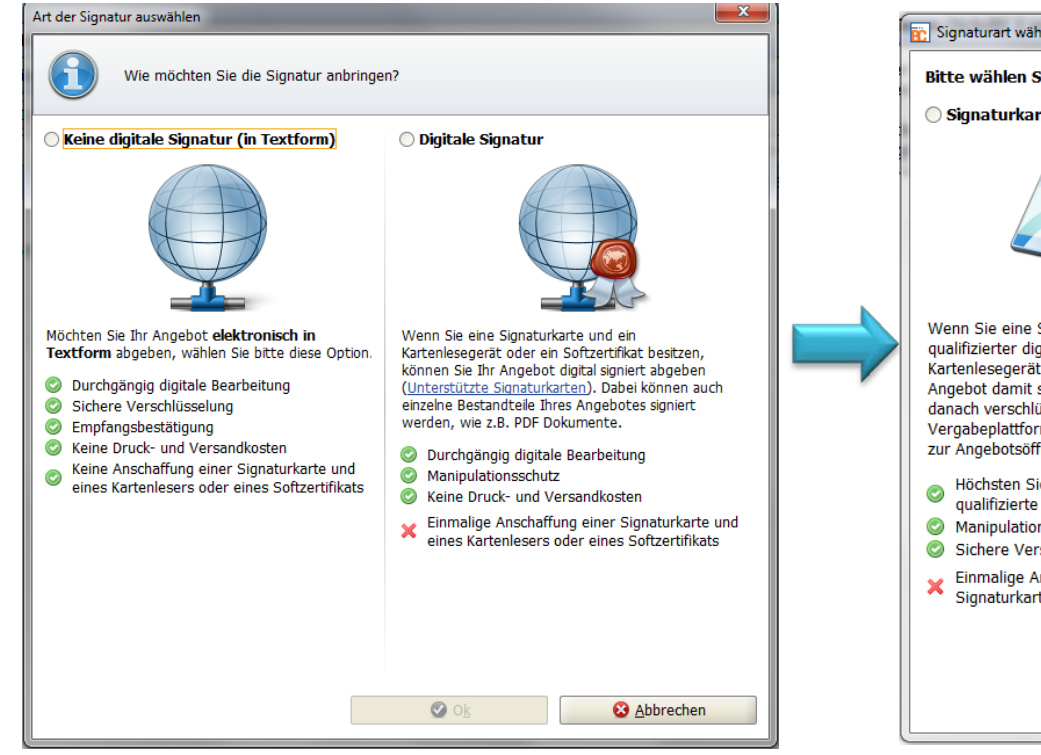

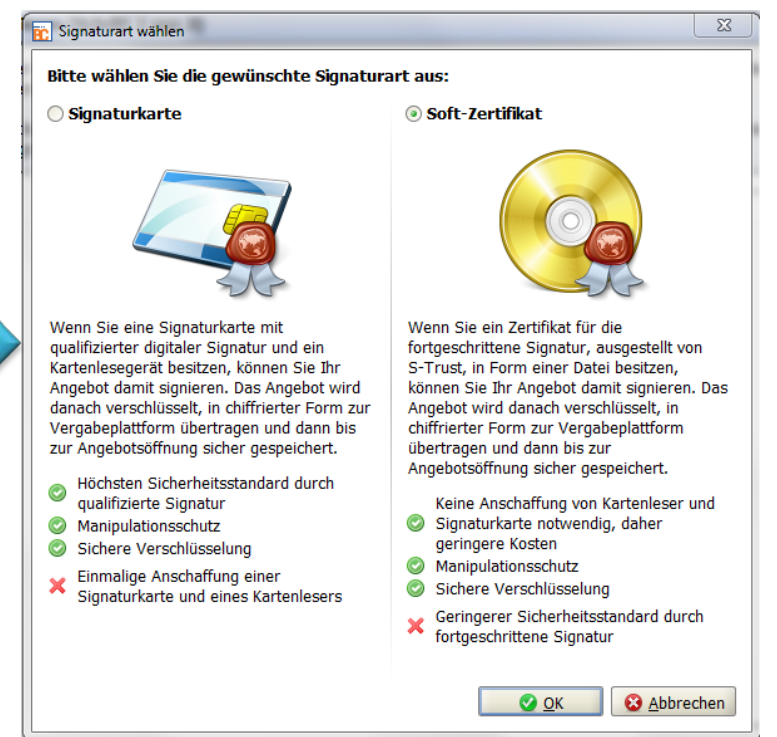

#### Eine **Signatursoftware** ist im Bietercockpit integriert!

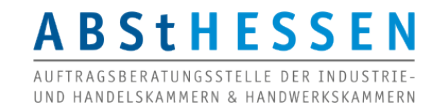

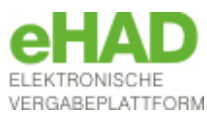

#### **Beispiel Bauleistung: Validierung**

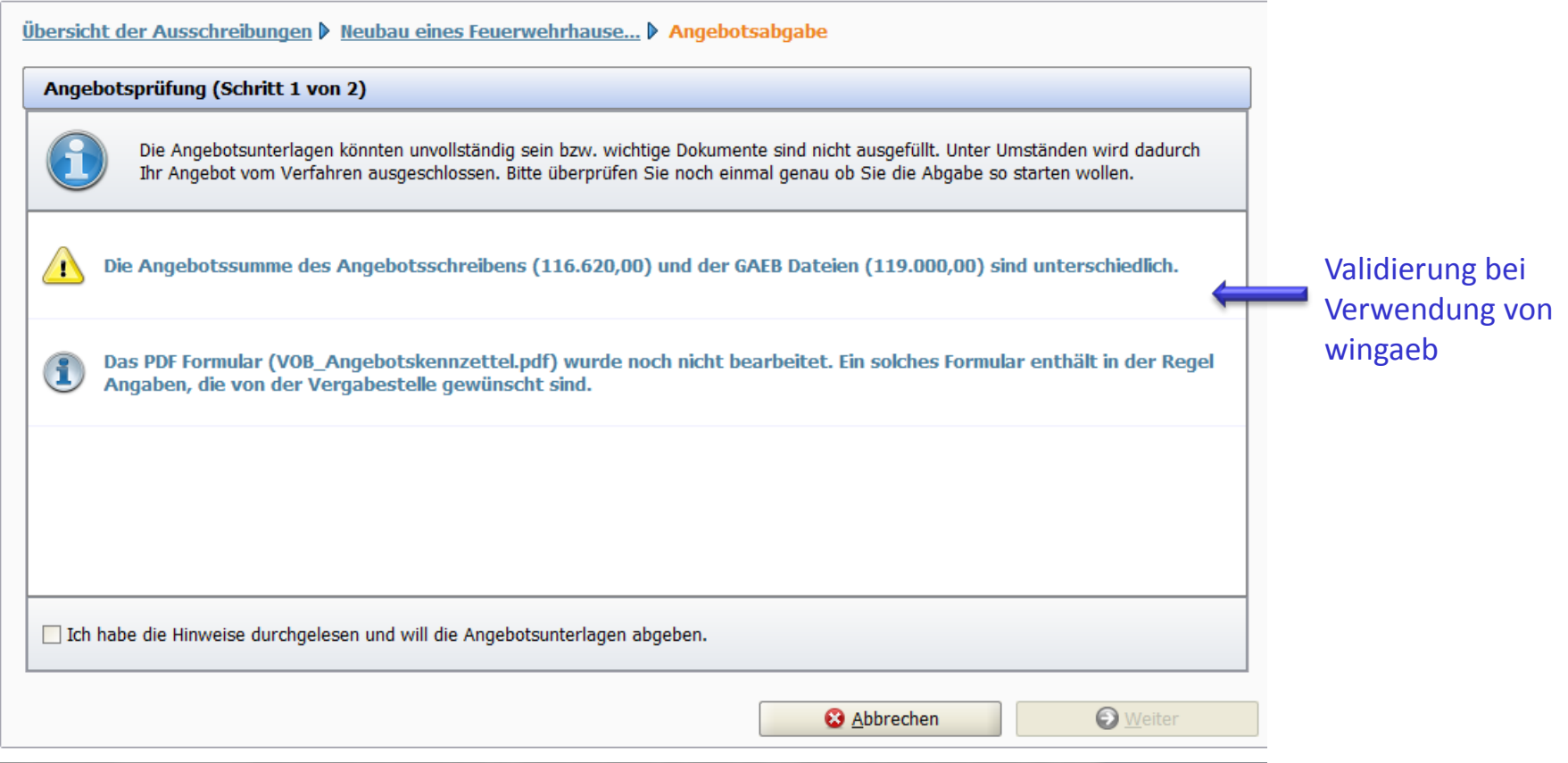

**Warnhinweise** müssen **bestätigt** werden, um fortzufahren. Bei **Fehlermeldungen** muss der Vorgang **abgebrochen** und zuerst der Fehler (z.B. fehlende Pflichtangabe im Angebotsschreiben) **korrigiert** werden.

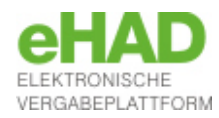

11

**ABSTHESSEN** RAGSBERATUNGSSTELLE DER INDUSTRIE UND HANDELSKAMMERN & HANDWERKSKAMMERN

#### **Signieren**

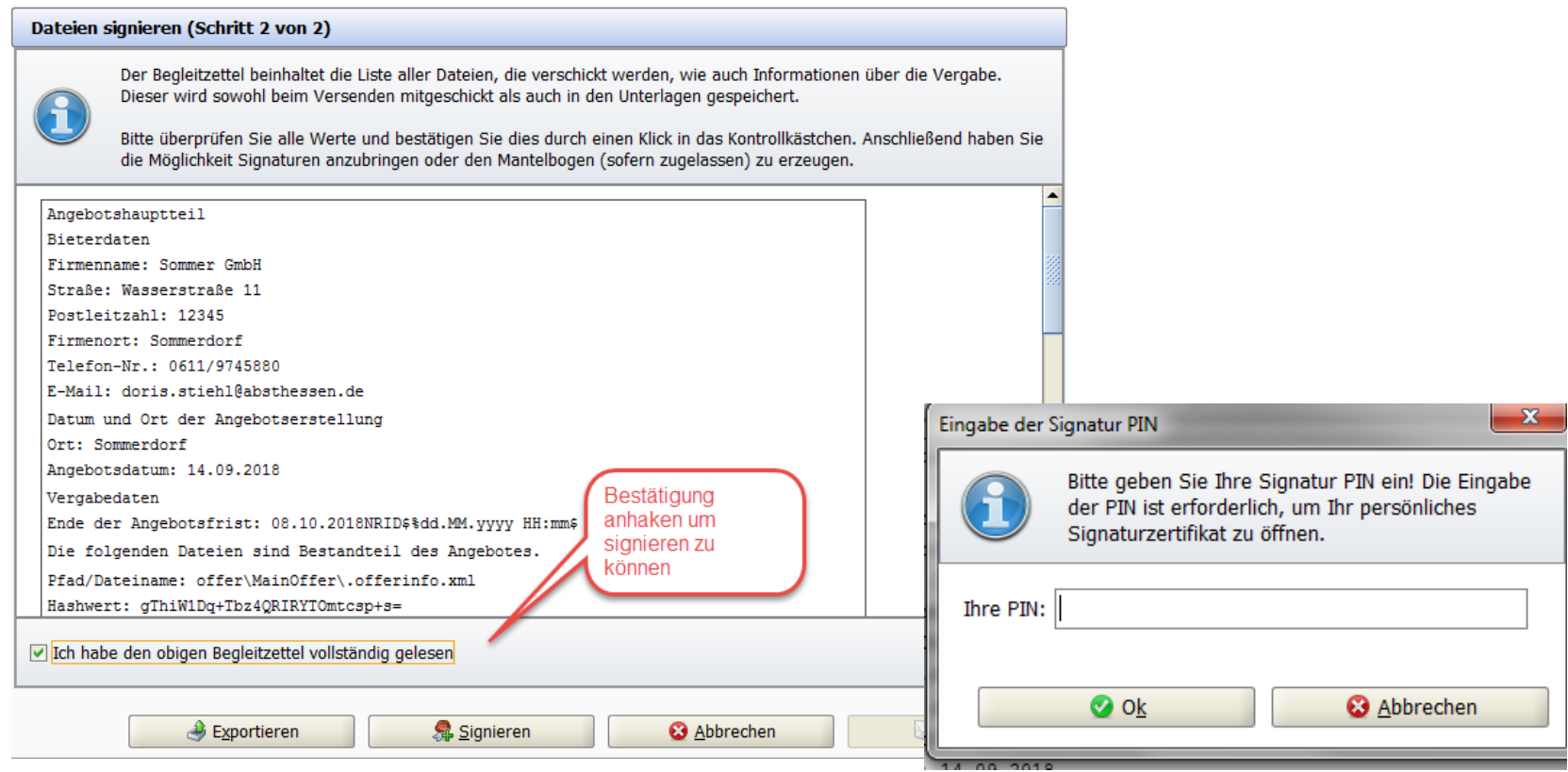

Erst **nach** Bestätigung der **Kontrolle** aller versendeter Dateien, ist es möglich zu **signieren**.

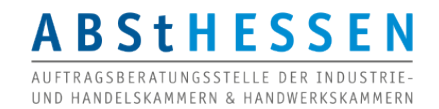

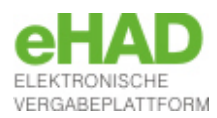

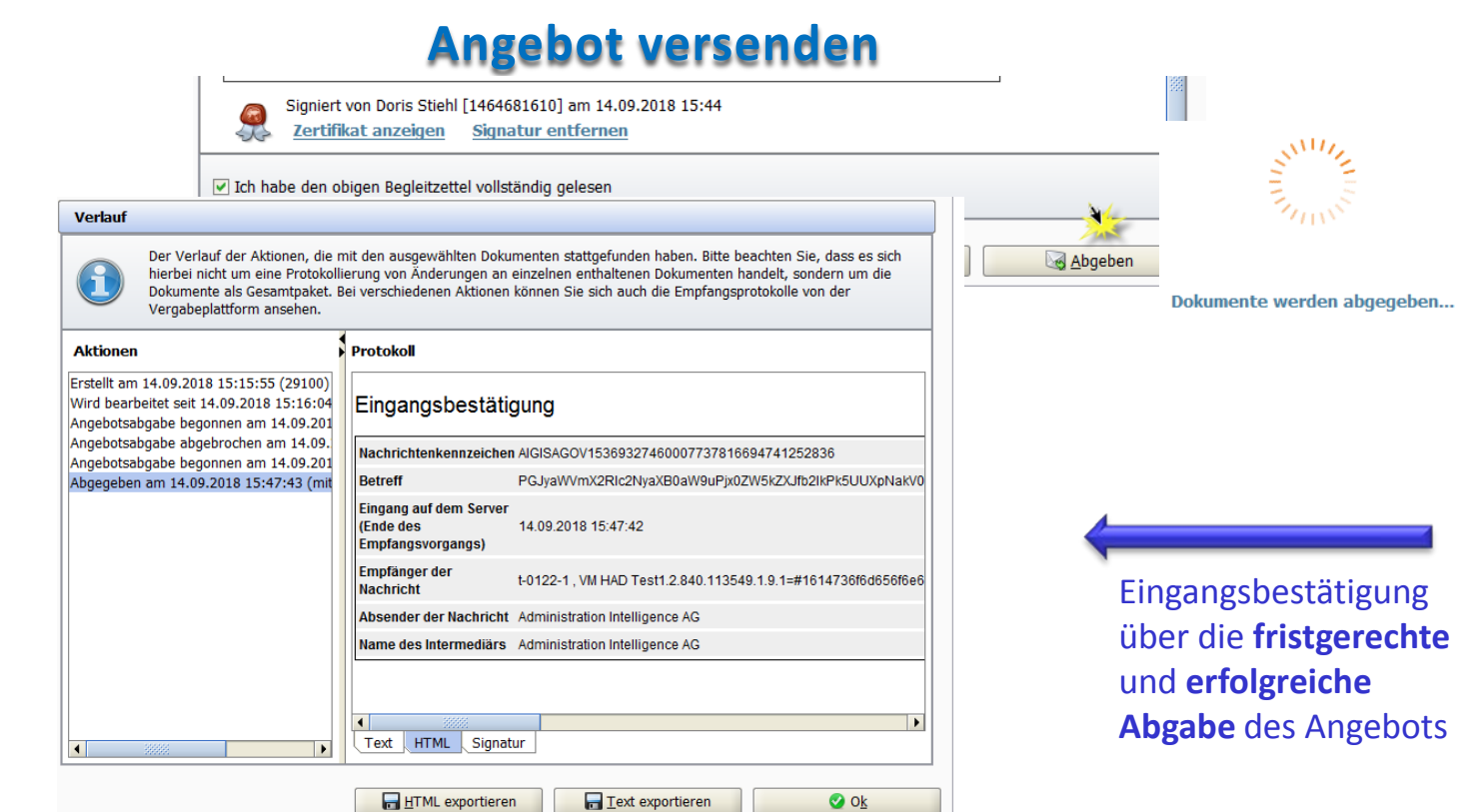

Eine Angebostabgabe ist auch **verfristet** möglich.

Dann weist das Bietercockpit mit einer **Warnung** vor Angebotsabgabe auf die Verfristung hin.

Angebote können bis zur Angebotsöffnung **zurückgezogen** werden.

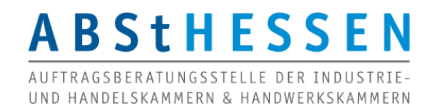

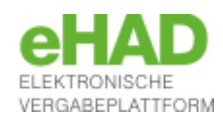

# Angebotsabgabe beschränktes/freihändiges **Verfahren**

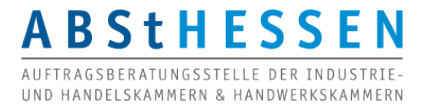

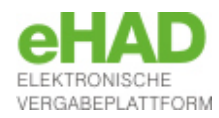

#### **Zugriff auf die Vergabeunterlagen (***nicht***-öffentlich)**

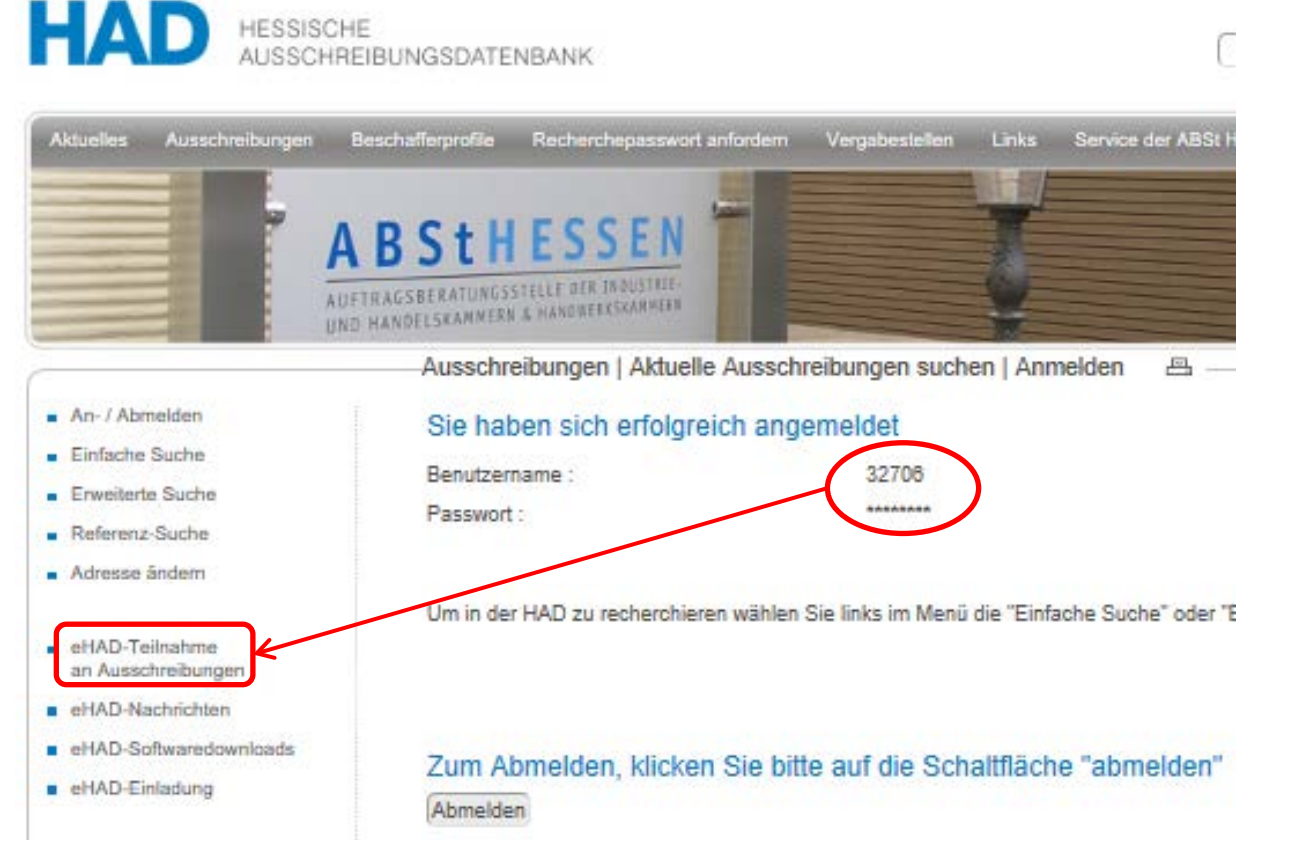

15 Die Vergabeunterlagen in **nicht-öffentlichen** Verfahren stehen dem ausgewählten Teilnehmer über "*eHAD-Teilnahme an Ausschreibungen*" zur Verfügung. Die Anzeige der eHAD-Menüpunkte ist an das **angemeldete Nutzerkonto** gebunden.

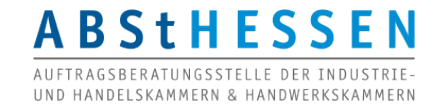

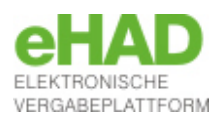

#### **Zunächst Benachrichtigung über Aufforderung zur Angebotsabgabe (***nicht***-öffentlich)**

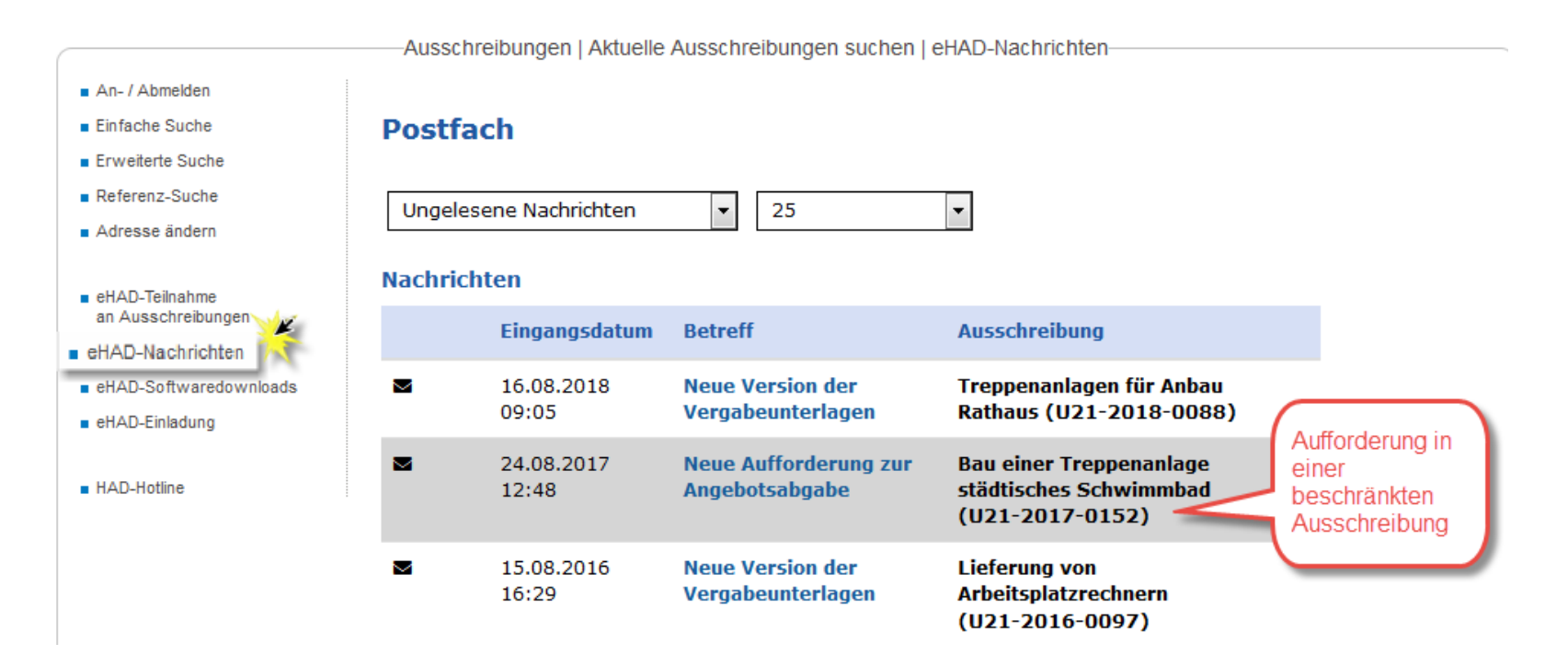

#### **eHAD-Nachrichten:**

Nachricht mit der Aufforderung zur Angebotsabgabe. (Hinweis auf die vorhandene Nachricht per E-Mail.)

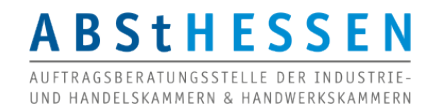

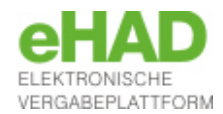

#### **Zugriff auf die Vergabeunterlagen und anschließendes Öffnen im Bietercockpit (***nicht***-öffentlich)**

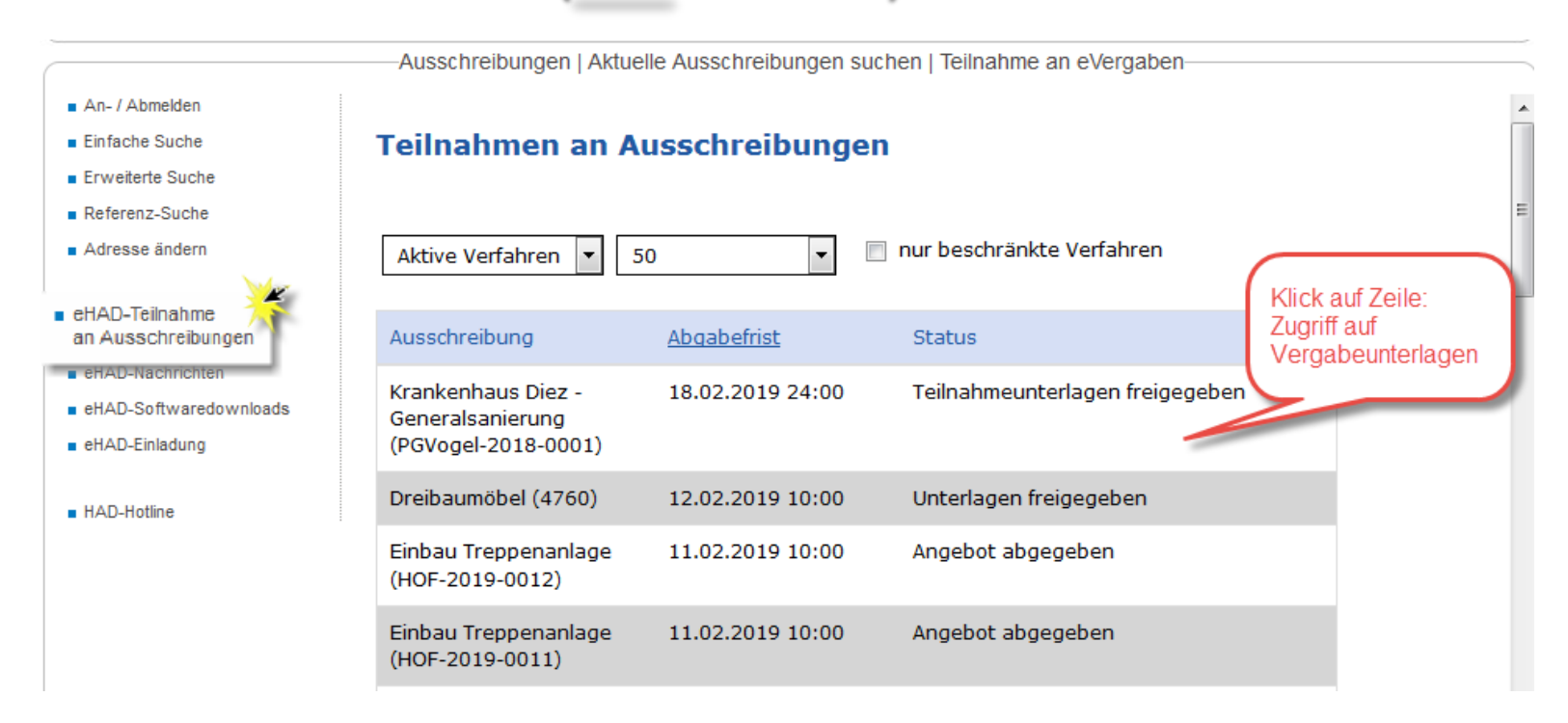

#### **eHAD-Teilnahme an Ausschreibungen:**

**ABStHESSEN** RAGSBERATUNGSSTELLE DER INDUSTRIE UND HANDELSKAMMERN & HANDWERKSKAMMERN

Der Klick auf die Ausschreibungzeile führt zu den Vergabeunterlagen.

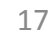

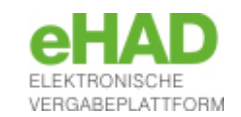

# PRAXISTIPPS

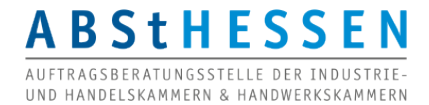

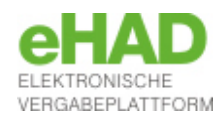

- Greifen Sie auf Unterlagen für Vergaben, für die Sie eventuell ein Angebot abgeben möchte, immer **mit** vorheriger **Registrierung** zu. Auch dann, wenn Sie in Papierform abgeben dürfen und möchten. Sie erhalten sonst keine Nachrichten zu dem Verfahren.
- Verwenden Sie stets **dasselbe Benutzerkonto** für Ihre Beteiligung an eVergaben, vom Download der Unterlagen bis zur Angebotsabgabe. Pflegen Sie die Adressdaten.
- Legen Sie eine **zentrale E-Mail-Adresse** für die eVergabe an, die Sie in Ihren Benutzerkonten verwenden mit einer entsprechenden Weiterleitung an die betroffenen Personen oder deren Vertretung.
- **Geben Sie** ein elektronisches Angebot wenn möglich **rechtzeitig ab**, nicht erst am Tag der Angebotsöffnung, zumindest nicht, wenn es das erste für die betreffende eVergabe- Plattform ist.
- Besorgen Sie sich **rechtzeitig** eine **elektronische Signatur**.
- Klären Sie zuvor **die technische Voraussetzungen** ab, um das Bietertool starten und ein Angebot abgeben zu können, z.B. Domains in Proxyserver- oder Firewalleinstellungen freigeben u.a.

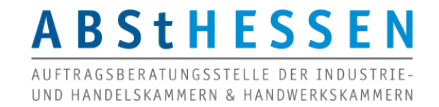

## **Elektronische Angebotsabgabe auf der eHAD-Plattform**

Auftragsberatungsstelle Hessen e.V. Technische Hotline Bierstadter Straße 9 65189 Wiesbaden Tel. 0611 / 97 45 88 -28

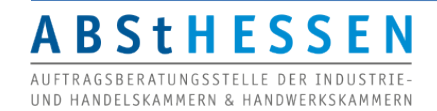

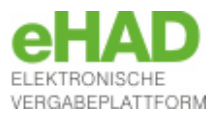